## standard series

тел: (499) 638-41-86

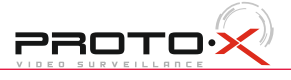

### Настройка даты и времени

### Форматирование жесткого диска

После подключения камер и мониторов к регистратору, пожалуйста ознакомьтесь с инструкцией быстрой настройки для конфигурирования системы.

### **В Установка регистратора**

1. Убедитесь что камеры и мониторы подключены к регистратору

2. Регистратор должен быть установлен на чистую устойчивую поверхность. Регистратор не должен подвергаться воздействию прямых солнечных лучей. Температура воздуха в аппаратной комнате не должна превышать рекомендованного значения.

Перемещение по меню Любой раздел и его подменю может быть выбрано мышкой, кнопками передней панели и пульта ДУ

3. Процесс загрузки регистратора не рекомендуется прерывать нажатием кнопок на передней панели, мышке или ИК пульте. Не отключайте регистратор в процессе загрузки.Для питания регистратора рекомендуется применять бесперебойный источник питания UPS, для предотвращения сбоев в работе регистратора.

### **Первый вход в систему**

Для входа в основное меню, нажмите кнопку[Menu] на передней панели или щелкнете кнопку мыши. Значения по умолчанию для входа в систему:

Пользователь: admin

Пароль: без пароля, оставьте это поле пустым.

### **• Основное меню**

Основное меню выполнено в виде графического интерфейса. Оно состоит из шести разделов, каждый раздел содержит настройки принадлежащие к теме раздела. Названия разделов: Система, Камера, Экран, Запись, Тревоги и Сеть.

Используйте USB мышь для удобства навигации по меню. Или пользуйтесь кнопками на передней панели или на пульте ДУ.

- Для выбора подсвеченного пункта меню нажимайте кнопку [Enter]

В менеджере выберите [список устройств] и нажмите  $\Box$  | для создания нового, в появившемся окне нажмите "Автопоиск"

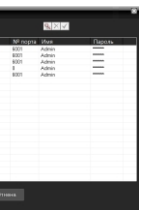

- Для перемещения по пунктам меню используйте кнопки

-Для входа или выхода из пунктов меню нажимайте кнопку[Menu].

1. Войдите в меню "СИСТЕМА"

2. Зайдите в подменю "Время" для настройки системного времени

3. Установите Год, Месяц,День, Часы, Минуты и настройте дополнительные параметры во вкладке "Подробные настройки".

4. Войдите в подменю "Пользователи" и установите пароль на доступ к системе если необходимо.

При изменении даты / времени или при первом включении отформатируйте жесткий диск 1. Войдите в меню "СИСТЕМА" и нажмите на вкладку"Конфигурация", выберите "Настройка HDD" 2. Выберите диск и нажмите кнопку"Формат"

3. По завершении перезагрузите регистратор.

### **Настройка записи**

1. Выделите и войдите в раздел меню "ЗАПИСЬ", войдите в подменю "Расписание записи" 2. Вы можете настроить 4 режима записи в расписании: Непрерывно, По тревоге, По детектору движения, По событию, индивидуально для каждой камеры.

3. Во вкладке "Качество записи" выберите разрешение, частоту кадров, качество и режим записи. Параметры настраиваются индивидуально для каждого канала или вы можете использовать функцию копирования и применить настройки для других камер.

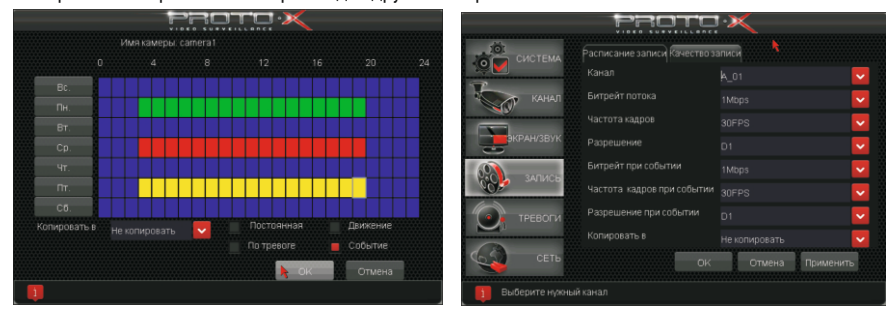

CMS - сетевое клиентское ПО Подключение к регистратору по сети

- Запустите программу[CMS Setup] при первом запуске программа предложит установить пароль В процессе установки антивирус может сообщать о вирусе в файле, это связано с поддержкой

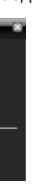

оборудования других производителей и никакого вируса на самом деле нет.

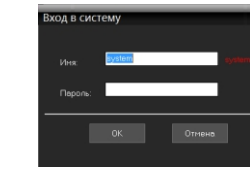

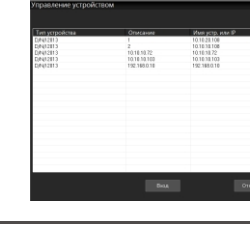

### **Web**

Порт по умолчанию #: 6001

ID: admin / без пароля (заводские настройки) Для DDNS подключения, вы должны ввести URL в следующем виде: [Имя регистратора].[JOINIP.NET] Например DVRNAME.JOINIP.NET

# $\begin{tabular}{|c|c|c|c|} \hline & $A$ & $A$ & $B$ \\ \hline & $A,B$ & $B$ & $B$ \\ \hline & $A,B$ & $B$ & $B$ \\ \hline & $B$ & $B$ & $B$ \\ \hline \end{tabular}$ **THE SUBBOART PARTY OF THE**

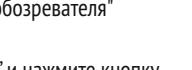

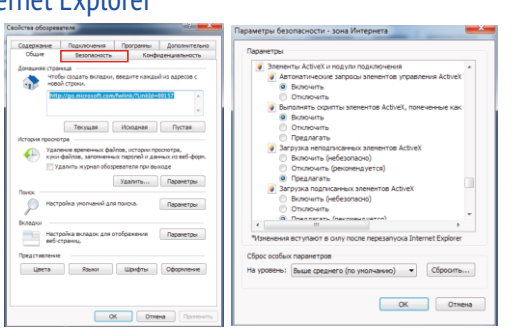

ID: admin / без пароля Введите IP адрес регистратора в адресную строку Internet Explorer.

Для просмотра изображения и мониторинга необходимо скачать с регистратора и установить элемент управления Active-X, при подключении предложение скачать появится автоматически. Убедитесь что загрузка надстроек Active-X разрешена в Internet Explorer.

### **В Как разрешить надстройки Active-X в Internet Explorer**

Зайдите в "Сервис"-> "Свойства обозревателя"

Выберите вкладку"Безопасность" и нажмите кнопку "Другой..." В появившемся списке найдите "Элементы ActiveX и модули подключения" и для каждого пункта в списке выберите "Включить" или "Предлагать" Сохраните изменения и перезапустите Internet Explorer

### **В Русловия хранения и транспортировки**

Щелкните правой кнопкой мыши по списку устройств и выберите добавить устройство.

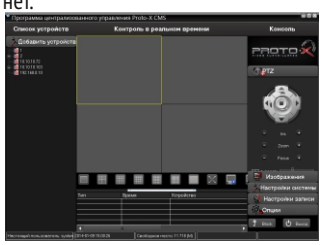

PROTOX

Хранение продукции осуществляется в закрытом помещении при отсутствии агрессивной среды в виде паров кислот или щелочей. Температура окружающего воздуха от -45°C до +50°C; относительная влажность воздуха не более 95% при температуре 25°C.

Транспортировку осуществлять в таре, исключающей смещение упакованных изделий друг относительно друга, ударные воздействия и прямое попадание атмосферных осадков. Погрузка и выгрузка коробок с изделиями должна проводиться со всеми предосторожностями, исключающими удары и повреждения коробок. Температура окружающей среды при транспортировке от – 60°C до +70°C при относительной

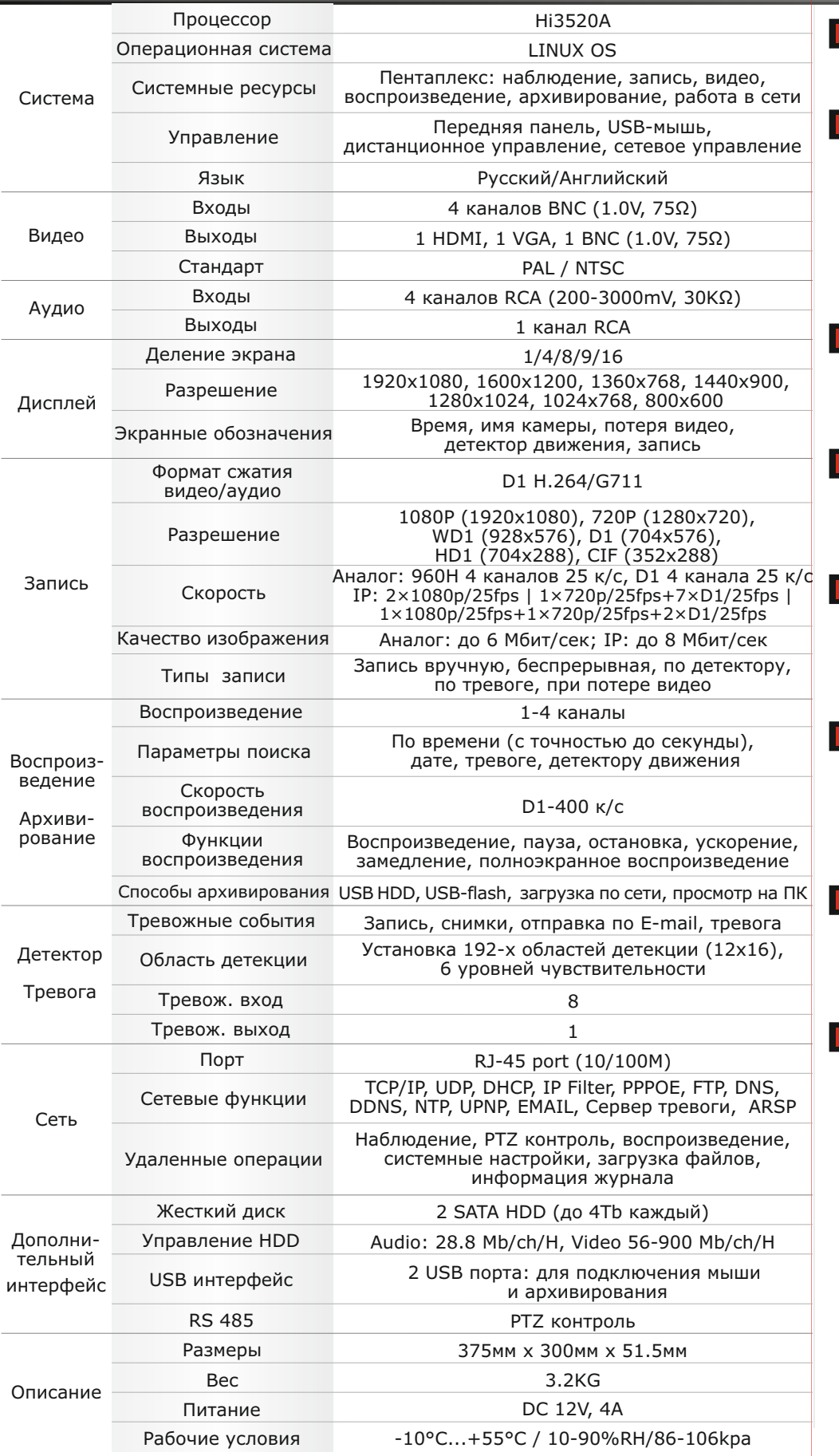

## ■ Спецификация Первичная настройка Подключение к СМS и Web

### **Первичная настройка**

\* Внешний вид и технические характеристики оборудования могут быть изменены производителем в соответствии с модернизацией ассортимента без предварительного уведомления.

Настройки по умолчанию (ID: Admin / без пароля)

## Передняя панель

- Гарантийный талон
- $\blacksquare$  Наименование
- Заводской номер
- **Подпись продавца**

 Ознакомьтесь пожалуйста с настоящей инструкцией, она может облегчить оперирование и помочь выполнить первичные настройки параметров. Также здесь описывается основной функционал регистраторов и принцип навигации по основному меню

## Гибридный видеорегистратор PTX-HDG404

**• Дата покупки** 

Место для печати

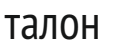

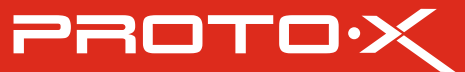

## **Особенности:**

## **Внимание!!!**

## standard series

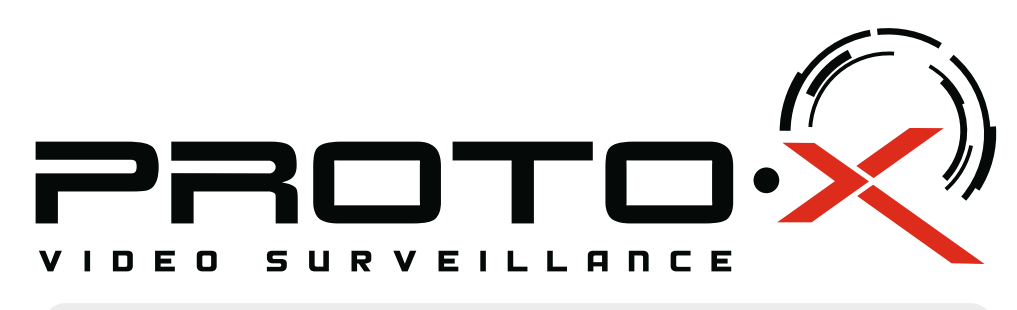

# Real-Time DVR H.264

## **PTX-HDG404**

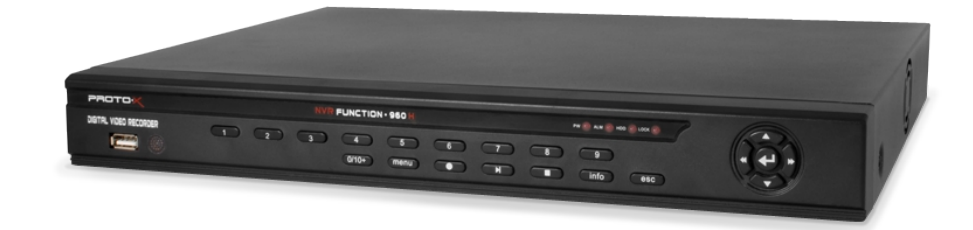

## Задняя панель

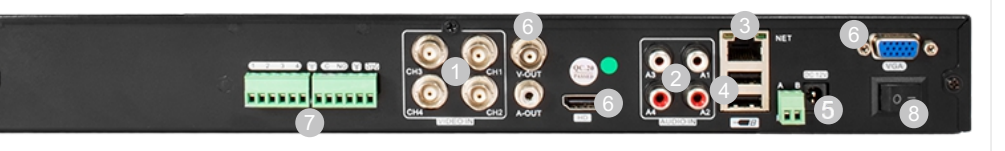

- џ Процессор «HiSilicon 3520A»
- Поддержка аналоговых D1, 960H камер и цифровых IP камер 1, 1,3 и 2 МПикс
- Поддержка ONVIF протокола
- Количество каналов видео 4 BNC
- Количество каналов аудио 4 RCA
- Дополнительный канал двусторонней аудиосвязи
- Аналоговая запись:  $4x960H/25$ fps,  $4\times D1/25$ fps
- Комбо запись (аналог + IP): 2xD1/25fps+(1x1080P/25fps+1x720P/25fps)
- IP запись:  $4 \times 720p/25fps$  |  $2 \times 1080p/25fps$  |  $1 \times 720p/25fps+7 \times D1/25fps$
- 1×1080p/25fps+1×720p/25fps+2×D1/25fps
- џ Выходы видео 1-HDMI, 1-VGA, 1-BNC
- Выходы аудио 1-RCA
- Тревожные входы/выходы 4/1
- џ Установка до 2 SATA HDD по 4 Тб (каждый)
- Архивация на внешние носители: USB 2.0
- џ Сеть RJ45 (10/100 Mbps), поддержка RTSP/PPPOE/DHCP/DDNS/UPNP/SMTP
- џ Поддержка управления поворотными камерами по Rs485
- Active-X WEB клиент, CMS клиент, мобильный клиент под iOS, Android
- џ Габаритные размеры 375×300×51.5 мм
- џ Номинальная частота 50 Гц
- Питание DC  $12B / 4A$

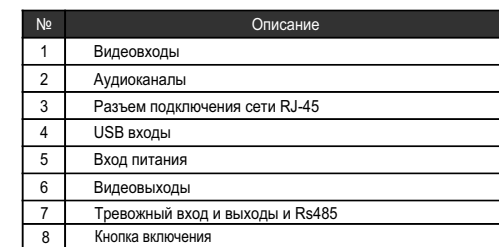

## **Изготовитель**

Срок гарантии на видеорегистраторы Proto-X составляет один год\* с даты покупки оборудования. Этим талоном компания Proto-X подтверждает исправность данного изделия и берет на себя обязанность обеспечить бесплатное устранение всех неисправностей, возникших по вине изготовителя,при соблюдении условий гарантии. E-mail: support@proto-x.net

## Подготовка перед установкой

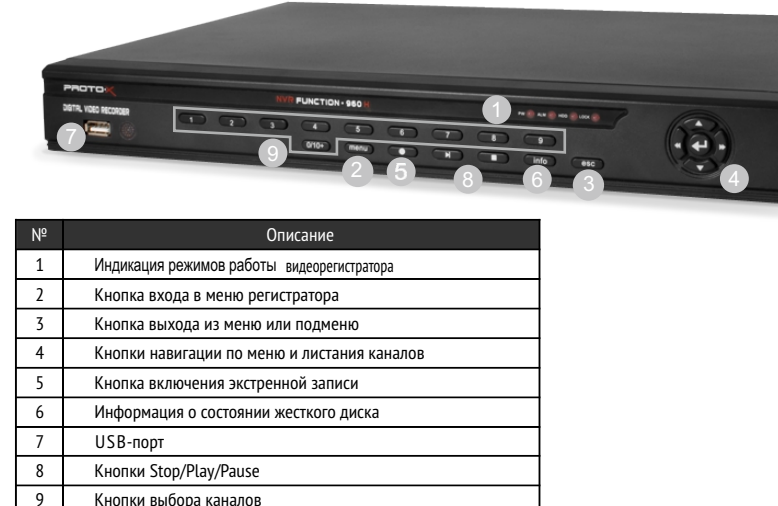

-Для защиты прибора от повреждений и обеспечить его нормальную работу, необходимо предотвратить попадание пыли, влаги, а так же избегать воздействия приборов с высоким током.

- Не рекомендуется устанавливать и размещать оборудование в местах, где могут быть препятствия для вентиляции, например, в узких корпусах или небольших шкафах. Настоятельно рекомендуется использовать прибор в помещении с контролируемой температурой и регулируемым напряжением. Не перегружайте розетки, так как это может привести к пожару или поражению электрическим током.

- Рекомендуется обеспечить бесперебойное питание устройства, например с помощью ИБП, или прибор должен, по крайней мере быть подключенным к устройству защиты от скачка напряжения, одобренному UL, CUL, или CSA. Не допускать попадания прямых солнечных лучей на прибор во избежании нагрева.

- Батареи не должны быть подвергнуты чрезмерному нагреву от солнечного света, огня и т.п На сайте WWW.PROTO-X.NET Вы можете скачать:

При неправильной установке батарей возможен взрыв. Батареи заменять

-Полную версию инструкции

-Свежее программное обеспечение CMS

-Свежую прошивку для видеорегистраторов Proto-X

А также получить квалифицированную помощь в любом вопросе, связанным с продукцией ТМ Proto-X.

"Энжитрон Лимитед", Стр. 1010, Мирамар Тауэр, 132, Натан Роад, Цимшантцу, Коулун, Гонконг

**\* - полная гарантия 12 месяцев.**

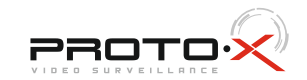

### **Импортер** ООО «Спектр»

Год изготовления -первые четыре цифры штрих-кода.

1. В гарантийном талоне должно быть указано наименование модели, серийный номер, дата приобретения и печать компании, продавшей

4. Не подлежит гарантийному ремонту оборудование с дефектами. возникшими вследствие: механических повреждений; нарушений требований по монтажу; несоблюдений условий эксплуатации, в том числе эксплуатации оборудования вне заявленного диапазона температур; несоблюдения требований подключения к

электропитанию; стихийных бедствий (удар молнии, пожар, наводнение и т.п.), а также иных причин, находящихся вне контроля изготовителя; ремонта или внесения конструктивных изменений

Претензий по внешнему виду и комплектности не имею

Товар сертифицирован согласно ТР ТС 004/2011 и ТР ТС 020/2011. Аккредитованный орган по сертификации ООО Фирма "Сибтехстандарт".

## **• Условия гарантии**

данное изделие.

2. Гарантия имеет силу на территории Российской Федерации и распространяется на изделие, приобретенное на территории Российской Федерации.

3. Гарантия покрывает только неисправности, которые возникли по вине изготовителя.

- неуполномоченными лицами.
- 

644074, Российская Федерация, Омская область, г.Омск,ул. Конева, д. 22/2